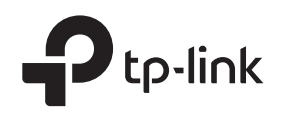

# Installation Guide

Load Balance Broadband Router

 $[TL-R470T+]$ 

## LED Explanation

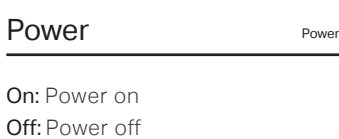

#### $On:$

The is a device connected to the port but not active.

There is no device connected to the corresponding port.

#### Flashing:

Link/Act

Off :

The port is working in 10/100Mbps mode and is transmitting or receiving data.

## Package List

TL-R470T+

Flashing: System running normally On/Off: System running abnormally

System System

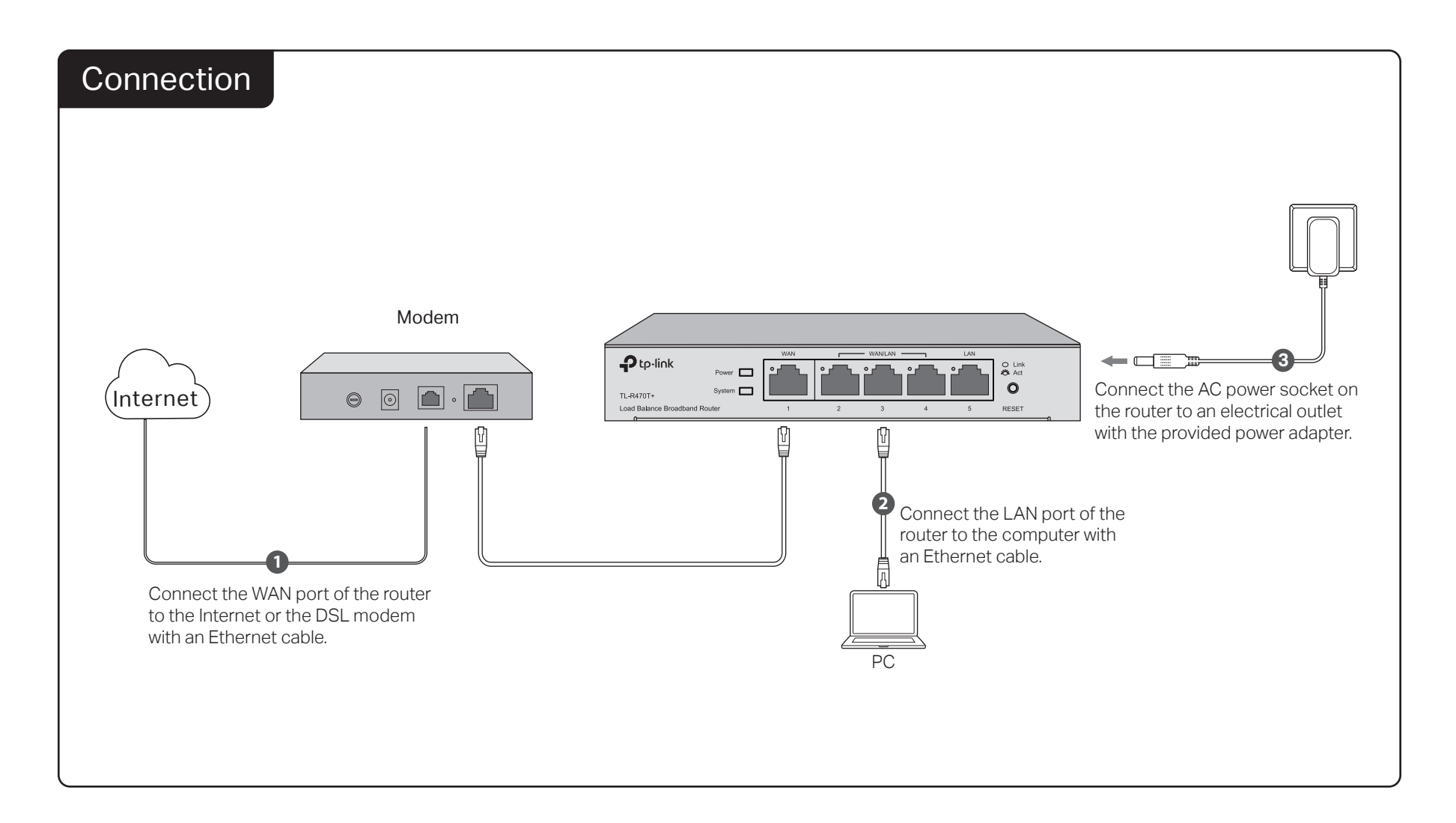

## **Configuration**

- 1. Connect a PC to a LAN port of the router with a RJ45 cable properly. If your computer is configured with a fixed IP, change it to "Obtain an IP address automatically".
- 2. Open a web browser and type the default management address http://192.168.0.1 in the address field of the browser, then press the Enter key.

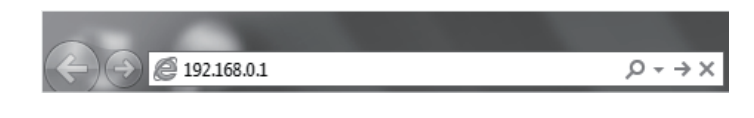

3. Create a username and a password for subsequent login attempts.

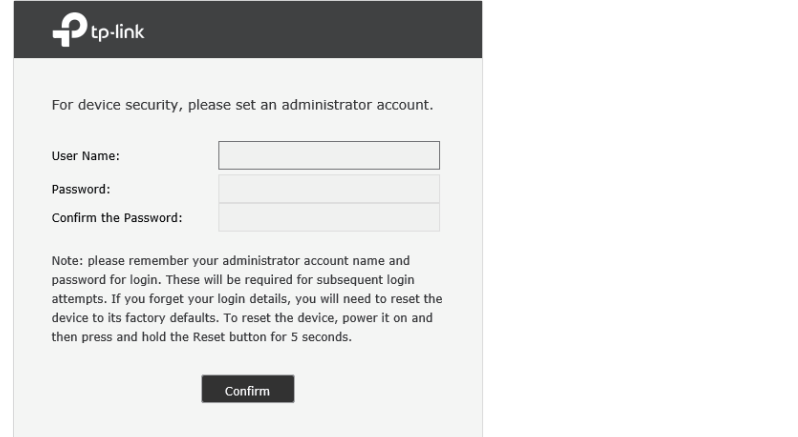

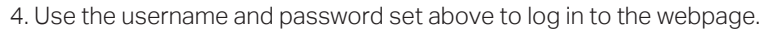

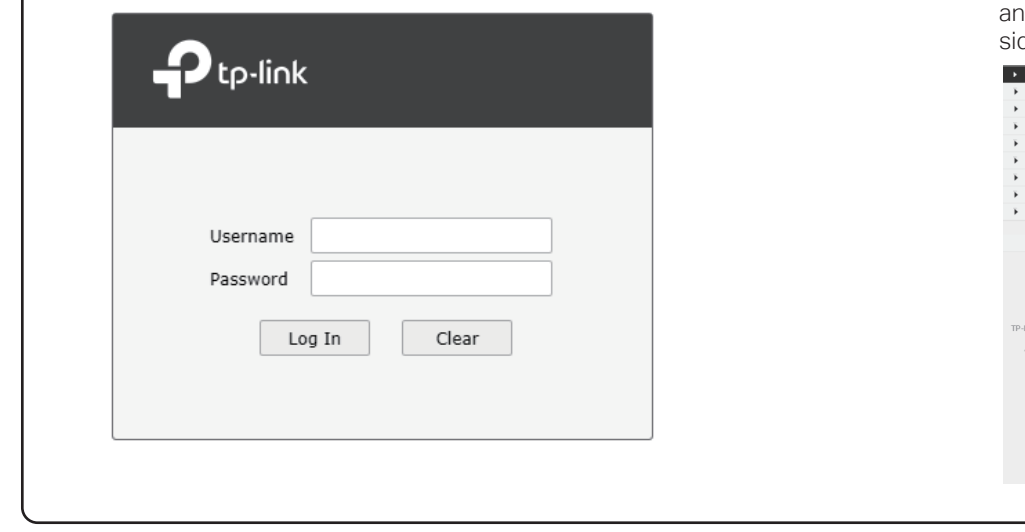

## Appendix: Troubleshooting

#### How do I restore the router to its factory default settings?

- With the router powered on, use a pin to press and hold the RESET button (for about 5 seconds) until the System LED lights up and flashes quickly. Then release the button and wait while the router reboots, restoring it to its factory default settings.
- Log in to the web management page of the router. Go to System Tools > Management > Factory Default Restore, and click Factory Restore. The router will restore and reboot automatically.

### What should I do if I forget the username and password for the router's web management page?

You can restore the router to factory defaults. The default management address of the router is http://192.168.0.1. You can manually set a new username and password for login. All current settings will be cleared once the router is restored. If you have a backup of your configurations, you can import it after the factory restore is completed.

#### Why is the Power LED working abnormally?

The Power LED should be lit when the power system is working normally. If it is not, please check the following:

- 1) Make sure that the power cable is connected properly, and the power contact is normal.
- 2) Make sure the voltage of the power supply meets the requirements for the input voltage of the router.

5. After a successful login, the main page will appear as in the figure below, ad you can configure the function by clicking the setup menu on the left  $\frac{d}{dt}$  of the screen.

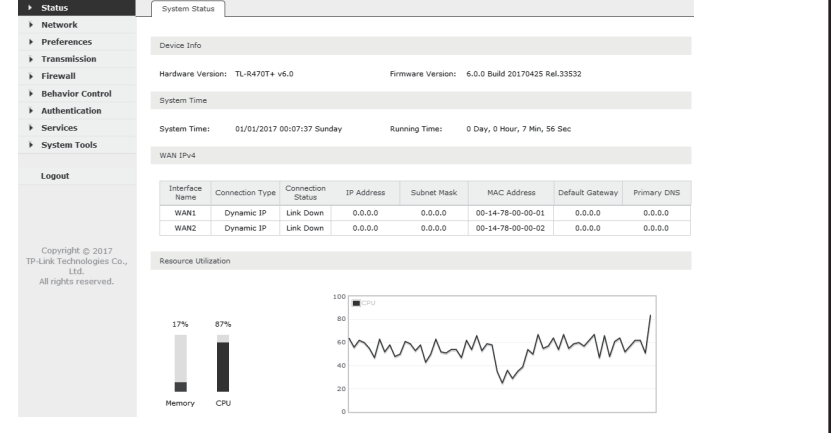

#### Why is the web management page not displaying properly?

Please try the following:

- 1) Update your web browser or try a different web browser.
- 2) If pop-ups are being blocked, please lower the security level of your web browser.

### What should I do if I can't access the web management page?

- 1) Check every port LED on the router and make sure the cable is installed properly.
- 2) Try another port on the router and make sure the cable meets the requirement and works normally.
- 3) Turn off the power. After a while, turn on the power again.
- 4) Make sure the IP address of your PC is set within the subnet of the router.
- 5) If you still cannot access the configuration page, please restore the router to its factory defaults. Then the computer's IP address should be set as 192.168.0.x ("x" is any number from 2 to 254) and Subnet Mask as 255.255.255.0.

#### Safety Information

- When product has power button, the power button is one of the way to shut off the product; when there is no power button, the only way to completely shut off power is to disconnect the product or the power adapt from the power source
- Don't disassemble the product, or make repairs yourself. You run the risk of electric shock and voiding the limited warranty. If you need service, please contact us.
- Avoid water and wet locations.

 $\boxed{\mathbb{C}}$ 

この装置は、クラスB情報技術装置です。この装置は、家庭環境で使用することを目的としていますが、この装置がラジオやテレビジョン受信 機に近接して使用されると、受信障害を引き起こすことがありま。取扱説明書に従って正しい取り扱いをしてください。 VCCI-B

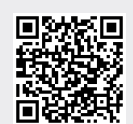

For technical support and other information, please visit http://www.tp-link.com/support, or simply scan the QR code.

#### CE DOC

TP-Link hereby declares that the device is in compliance with the essential requirements and other relevant provisions of directives 2014/30/EU, 2014/35/EU, 2009/125/EC and 2011/65/EU. The original EU declaration of conformity may be found at http://www.tp-link.com/en/ce.

 $FHI \ \circledast$ 

Explanation of the symbols on the product label

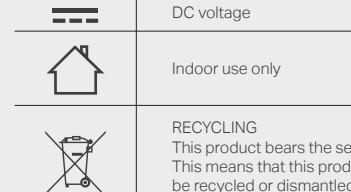

RECYCLING<br>This product bears the selective sorting symbol for Waste electrical and electronic equipment (WEEE) This product bears the selective sorting symbol for Waste electrical and electronic equipment (WEEE).<br>This means that this product must be handled pursuant to European directive 2012/19/EU in order to<br>be recycled or disman